# Konfigurationsbeispiel für CallManager für Cisco Unity Express

## Inhalt

**Einführung Voraussetzungen** Anforderungen Verwendete Komponenten Konventionen Konfigurationsaufgaben CTI-Ports erstellen CTI-Routenpunkte hinzufügen Cisco CallManager 5.0 und höher: Erstellen von JTAPI-Benutzern, Gewähren von CTI-Berechtigungen und verknüpften Geräten Cisco CallManager-Versionen vor 5.0: JTAPI-Benutzer und zugehörige Geräte erstellen Voicemail-Profile konfigurieren (optional) Benutzer konfigurieren (optional) Transkodierung konfigurieren (optional) Konfigurieren von QoS (optional) Konfigurieren von Cisco SRST (optional) Führen Sie den Initialisierungsassistenten von Cisco Unity Express aus. Beispielkonfiguration für Cisco Unity Express Überprüfen **Fehlerbehebung** Zugehörige Informationen

# Einführung

In diesem Dokument werden die grundlegende Cisco CallManager-Konfiguration für die Integration in Cisco Unity Express sowie einige weitere Überlegungen erläutert, die für die erfolgreiche Bereitstellung von Cisco Unity Express in einer Zweigstelle erforderlich sind.

Weitere Informationen zu Cisco Unity Express finden Sie in den Dokumenten in [Cisco Unity](//www.cisco.com/en/US/products/sw/voicesw/ps5520/tsd_products_support_series_home.html) [Express](//www.cisco.com/en/US/products/sw/voicesw/ps5520/tsd_products_support_series_home.html).

## Voraussetzungen

## Anforderungen

Stellen Sie sicher, dass Sie diese Anforderungen erfüllen, bevor Sie versuchen, diese Konfiguration durchzuführen:

• Grundkenntnisse der Konfiguration und Verwendung von Cisco CallManager über die

Webverwaltungsschnittstelle

- Vertraut mit Cisco CallManager Call Admission Control (CAC)
- Vertraut mit Gerätepools
- Vertrautheit mit Regionen und Standorten
- Vertraut mit Codierern (Codecs)

#### Verwendete Komponenten

Die Informationen in diesem Dokument basieren auf den folgenden Software- und Hardwareversionen:

- Cisco Unity Express 1.1 oder höher
- Cisco CallManager 3.3(3) und höher (außer Cisco CallManager 4.0 und höher)

Alle Beispielkonfigurationen und Bildschirmausgaben stammen von Cisco Unity Express 1.1.1, Cisco CallManager 3.3(3) und Cisco CallManager 5.0.1. Cisco Unity Express muss für Cisco CallManager lizenziert sein, nicht für Cisco CallManager Express. Sie können nicht beides gleichzeitig tun.

Hinweis: Es gibt keine Methode zum Konvertieren oder Sichern und Wiederherstellen von einem in Cisco Unity Express integrierten Cisco CallManager Express in einen in Cisco Unity Express integrierten Cisco CallManager oder umgekehrt. Die Karte muss neu formatiert werden. Das bedeutet, dass Sie die Software und Lizenz erneut anwenden müssen und alle Konfigurationen und Daten, einschließlich Voicemail-Nachrichten, verloren gehen.

Hinweis: Cisco Unity Express 1.1.1 und 1.1.2 sind nur in Cisco CallManager 3.3(3) und in Softwareversionen vor Cisco CallManager 4.0 integrierbar. Diese Softwareversionen sind nicht in Cisco CallManager 4.0 oder höher integrierbar. Cisco Unity Express 2.0 kann in Cisco CallManager 4.0 oder 3.3 integriert werden. Cisco Unity Express 2.1 kann in Cisco CallManager 4.1, 4.0 oder 3.3 integriert werden. Die Integrationsmethode ist identisch. Die Schritte zur Konfiguration dieser Funktionen sind für alle Softwareversionen bis Cisco CallManager 5.0 praktisch identisch. Ab dieser Version und später sind einige zusätzliche Schritte erforderlich, um den JTAPI-Benutzer zu konfigurieren.

Die Informationen in diesem Dokument wurden von den Geräten in einer bestimmten Laborumgebung erstellt. Alle in diesem Dokument verwendeten Geräte haben mit einer leeren (Standard-)Konfiguration begonnen. Wenn Ihr Netzwerk in Betrieb ist, stellen Sie sicher, dass Sie die potenziellen Auswirkungen eines Befehls verstehen.

### Konventionen

Weitere Informationen zu Dokumentkonventionen finden Sie in den [Cisco Technical Tips](//www.cisco.com/en/US/tech/tk801/tk36/technologies_tech_note09186a0080121ac5.shtml) [Conventions](//www.cisco.com/en/US/tech/tk801/tk36/technologies_tech_note09186a0080121ac5.shtml) (Technische Tipps zu Konventionen von Cisco).

## Konfigurationsaufgaben

Cisco CallManager kann über das Java Telefony Application Programming Interface (JTAPI)- Protokoll für Voicemail und automatische Anrufvermittlung (AA) in Cisco Unity Express integriert werden. Der Endbenutzer ruft die Verzeichnisnummer (DN) auf, die für einen CTI-Routing-Punkt (Computer Telefony Integration) konfiguriert wurde und von Cisco Unity Express gesteuert wird. Eine Cisco Unity Express-Anwendung wie Voicemail wird ausgelöst und der Anruf wird über

JTAPI an einen verfügbaren CTI-Port umgeleitet. Die Audiobegrüßung wird wiedergegeben, und der Benutzer kann eine Nachricht hinterlassen oder über DTMF-Töne (Dual Tone Multifrequency) mit dem System interagieren.

Erstellen Sie eine neue Cisco CallManager-Region für den neuen Remote-Standort von Cisco Unity Express, wenn CAC und begrenzte Bandbreite Faktoren an Ihrem Remote-Standort sind. Auf diese Weise können Sie G.729 im WAN und G.711 in Cisco Unity Express in Verbindung mit einem Transcoder am Remote-Standort ausführen. Die Region wird dann auf einen neuen Gerätepool angewendet. Dieser Gerätepool definiert andere Dinge, z. B. ob Cisco Survivable Remote Site Telefony (SRST) am Remote-Standort verwendet wird. Außerdem muss möglicherweise ein neuer Standort erstellt werden, damit dieser Remote-Standort die CAC-Funktion in Cisco CallManager verwenden kann. Sie können den Transcoder sogar im Voraus in Cisco IOS® konfigurieren und sicherstellen, dass er registriert ist. Dies wird später in diesem Dokument genauer beschrieben.

Diese Konfigurationsaufgaben sind für die Integration mit Cisco Unity Express erforderlich:

- Erstellen Sie einen <u>CTI-Port</u> für jeden Cisco Unity Express-Port im Cisco CallManager. Erstellen Sie beispielsweise acht CTI-Ports, wenn das Cisco Unity Express-System für acht Ports lizenziert ist. Geben Sie den Befehl show software licenses (Softwarelizenzen anzeigen) ein, um dies zu tun. Sie müssen für jeden Port eine DN konfigurieren. Der DN hat jedoch keine Korrelation mit der tatsächlichen Nummer, die Benutzer oder externe Anrufer wählen müssen.
- Fügen Sie für jeden Einstiegspunkt im Cisco Unity Express-System einen <u>CTI-Routenpunkt</u> hinzu. Sie können beispielsweise einen Weiterleitungspunkt für die Pilotnummer der Voicemail, eine oder mehrere für eine AA und einen für das GMS (Greeting Management System) hinzufügen. Diese Geräte spiegeln die Anzahl der Ports in keiner Weise wider. Wenn die Pilotnummer für Voicemail beispielsweise die Durchwahl 2500 sein soll, sollte diese DN auf dem Routing-Punkt konfiguriert werden.
- Für Cisco CallManager 5.0 und höher <u>Erstellen Sie einen JTAPI-Benutzer</u>, den Cisco Unity Express verwendet, um sich beim Cisco CallManager anzumelden und die Kontrolle über die Route Point- und CTI-Port-Geräte zu übernehmen. Der Benutzer sollte als Anwendungsbenutzer erstellt werden. Als Nächstes muss die Standard-CTI Enabled-Gruppenrichtlinie angewendet werden, und alle Routing-Punkte und CTI-Ports müssen dem Benutzer zugeordnet werden.Für CallManager-Versionen vor 5.0 - Erstellen Sie einen JTAPI-Benutzer, den Cisco Unity Express verwendet, um sich beim Cisco CallManager anzumelden und die Kontrolle über die Route Point- und CTI-Port-Geräte zu übernehmen. Aktivieren Sie das Kontrollkästchen CTI-Anwendung aktivieren. Die Routing-Punkte und CTI-Ports müssen diesem JTAPI-Benutzer zugeordnet werden.
- (Optional) <u>Konfigurieren Sie Voicemail-Profile</u>, wenn Sie Cisco Unity Express für Voicemail verwenden möchten. Konfigurieren Sie die Einstellungen für die Rufumleitung bei Besetzt (Call Forward Busy, CFB) oder Rufumleitung bei Nichtantwort (CFNA), um dieses Profil zu verwenden. Die Erstellung des Voicemail-Profils umfasst die Erstellung einer Pilotnummer für Voicemail. Diese Nummer wird am Weiterleitungspunkt für die Voicemail-Konfiguration und das Voicemail-Profil verwendet.
- (Optional) <u>Erstellen Sie Benutzer</u> im Cisco CallManager, und stellen Sie ihnen bei Bedarf Telefone zur Verfügung. Diese Benutzer können später importiert werden, wenn der Initialisierungsassistent von Cisco Unity Express ausgeführt wird. Mit diesem Schritt müssen Sie nicht alle Benutzer, die in Cisco CallManager in Cisco Unity Express erstellt wurden,

erneut eingeben. Die Konten werden einmal in Cisco CallManager erstellt und anschließend in Cisco Unity Express importiert.

- (Optional) <u>Eine Transkodierung</u> kann erforderlich sein, wenn sich das Cisco Unity Express-Modul in einer Zweigstelle befindet. Unity Express benötigt mehr Bandbreite, als normalerweise für eine Außenstelle geeignet ist (80 Kbit/s ohne Komprimierung), da Cisco Unity Express nur den G.711 U-law-Codec zulässt. Sie können die Transkodierung so konfigurieren, dass diese Einschränkung umgangen wird. Dies setzt voraus, dass geeignete DSP-Ressourcen (Hardware Domain Specific Part) verfügbar sind. Auf diese Weise kann Cisco Unity Express die Audioübertragung am G.711 an das Gateway und am G.729 vom Gateway über das WAN übertragen.
- (Optional) Eine <u>QoS-</u>Konfiguration ist möglicherweise erforderlich, wenn der Audio-Stream über ein IP-WAN übertragen wird, um das Cisco Unity Express-AIM zu erreichen.
- (Optional) Möglicherweise benötigen Sie <u>Cisco SRST</u> für Telefone, Voicemail und AA-Funktionen bei einem WAN-Ausfall. Hierfür ist eine Lizenz und Konfiguration für den Cisco SRST-Router erforderlich. Sie müssen Cisco Unity Express AIM physisch auf dem Cisco SRST-Router installieren.Hinweis: Vor Cisco Unity Express Version 2.3 funktionierte die Nachrichtenanzeige (MWI) im Fallbackmodus nicht.
- Ausführen des Cisco Unity Express-Initialisierungsassistenten</u> Dies ist eine einfache Möglichkeit, die Integration auf der Seite von Cisco Unity Express einzurichten und Mailboxen für importierte Benutzer zu erstellen. Sie können das Cisco Unity Express-System ohne den Initialisierungsassistenten konfigurieren. Führen Sie den Initialisierungsassistenten aus, wenn die Benutzeroberfläche für die Administration verwendet werden soll.

Die Integration von Cisco Unity Express und Cisco CallManager sollte nun funktionieren. Sie können andere Funktionen auf Cisco Unity Express konfigurieren.

In diesem Abschnitt erhalten Sie Informationen zum Konfigurieren der in diesem Dokument beschriebenen Funktionen.

### CTI-Ports erstellen

CTI-Ports sind virtuelle Leitungen, die Audio senden und empfangen können, aber über das JTAPI-Protokoll von Cisco Unity Express gesteuert werden. Für jeden lizenzierten Cisco Unity Express-Port muss ein CTI-Port definiert werden. Der Name, den jeder Port erhält, ist irrelevant.

Hinweis: Wenn in Cisco CallManager mehr Ports definiert sind als in Cisco Unity Express verfügbar, treten keine schwerwiegenden Nebenwirkungen auf. Die maximale Anzahl der lizenzierten Ports in Cisco Unity Express oder die Gesamtzahl der CTI-Ports, die in Cisco CallManager definiert sind, werden verwendet (abhängig davon, welcher Port niedriger ist). Beachten Sie, dass der Initialisierungsassistent von Cisco Unity Express die lizenzierten Ports überprüft. Wenn mehr Ports zugeordnet sind als in Cisco Unity Express lizenziert, wird eine Warnmeldung angezeigt. Diese Ports können später über die Benutzeroberfläche von Cisco Unity Express oder die CLI neu zugewiesen werden.

- 1. Wählen Sie Device > Phone (Gerät > Telefon) auf der Cisco CallManager-Administrationsseite aus.
- 2. Klicken Sie auf Neues Telefon hinzufügen.
- 3. Wählen Sie **CTI-Port** für den Telefontyp aus, und weisen Sie einen Namen zu.Der Gerätepool muss mit dem Gerätepool übereinstimmen, da alle Geräte an dem Standort vorhanden sind, auf dem Cisco Unity Express installiert ist. In diesem Fall ist der Gerätepool

RemoteSite1. Diese Konzepte müssen unbedingt bekannt sein, da der Gerätepool den Codec mit den Regionseinstellungen steuert. Cisco Unity Express darf nur G.711 sein. Daher ist es möglich, dass in diesem Gerätepool auch ein Umkodierungsgerät erforderlich ist, um G.729 über das WAN zu ermöglichen. Der Calling Search Space sollte es dem System ermöglichen, an eine beliebige Nummer zu übertragen. Cisco Unity Express legt keine Einschränkungen für die Nummern fest, die angerufen werden können. Dies kann unerwartet sein, wenn ein Anruf mit einer Durchwahl von einer AA aus getätigt wird. Daher ist es wichtig, alle Anrufbeschränkungen über diesen aufrufenden Suchbereich anzuwenden. Möglicherweise müssen Sie das Feld "Location" (Ort) festlegen, da dies für CAC im gesamten WAN verwendet wird. Der Remote-Speicherort in diesem Beispiel ist RemoteSite1.

- Weisen Sie dem CTI-Port nach dem Einrichten des Geräts eine DN zu.Weisen Sie nur eine 4. Nummer zu. Es gibt normalerweise keine anderen Optionen als die Möglichkeit einer Partition, die im Fenster Verzeichnisnummer zugewiesen werden muss. Dies liegt daran, dass Dinge wie der Calling Search Space bereits auf dem Gerät zugewiesen werden müssen. Legen Sie keine Einstellungen für die Weiterleitung oder andere Einstellungen an diesem Port fest. Die einzige nützliche Maßnahme ist die Konfiguration eines Anzeigeparameters wie "Cisco Unity Express Port 1".
- Stellen Sie sicher, dass der Calling Search Space am CTI-Routenpunkt die Partition enthält, 5. die in diesem Beispiel Site1CUE ist und zu der die DNs der CTI-Ports hinzugefügt werden.Das fertige Produkt sieht wie folgt aus:

Add a new phone

Dhana Canfiguration

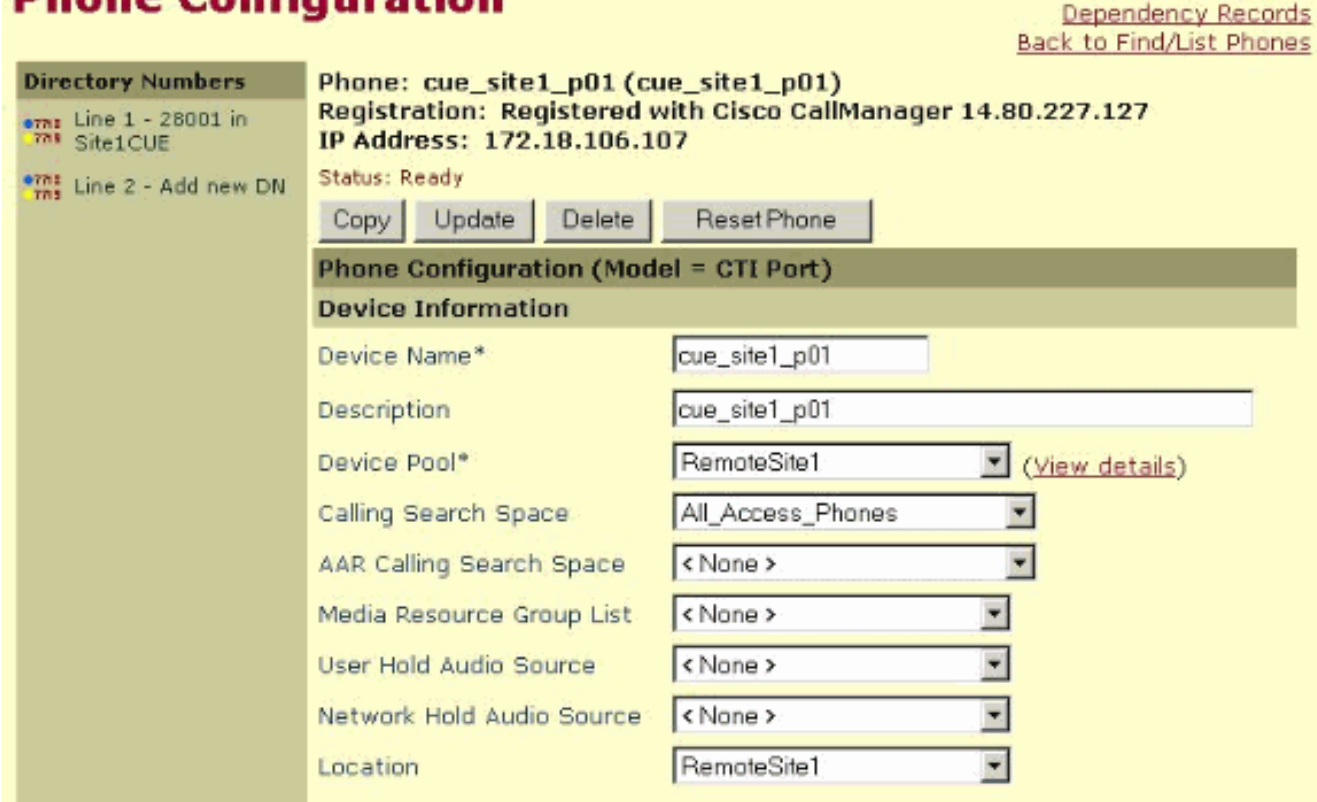

6. Wiederholen Sie jeden dieser Schritte manuell, bis alle Ports konfiguriert sind Hinweis: Keiner der CTI-Ports kann jemals direkt angerufen werden. Anrufe enden nur dann an diesen Ports, wenn ein Benutzer einen CTI-Routenpunkt wählt. Cisco Unity Express steuert dies und leitet es dann an einen dieser Ports weiter, die auch von Cisco Unity Express gesteuert werden.

## CTI-Routenpunkte hinzufügen

Der CTI-Routing-Point ist ein virtuelles Gerät, das von Cisco Unity Express gesteuert wird. Der CTI-Routing-Point kann mehrere gleichzeitige Anrufe empfangen und an die zuvor konfigurierten CTI-Ports umleiten. Sie können hier Audio abspielen und Nachrichten aufzeichnen.

In der Regel werden mindestens drei CTI-Routenpunkte hinzugefügt:

- Eine für Voicemail
- Eine pro AA

• Eine Funktion für das GMS zum Verwalten aufgezeichneter Ansagen im System Gehen Sie wie folgt vor, um jeden CTI-Routing-Point einzurichten:

Hinweis: Sie müssen diese Schritte für jeden Routenpunkt wiederholen.

- 1. Wählen Sie Device > CTI Route Point aus der Cisco CallManager-Administrationsseite aus.
- 2. Klicken Sie auf Neuen CTI-Routenpunkt hinzufügen.
- 3. Benennen Sie das Gerät, z. B. CUE\_Voicemail, CUE\_AA1 oder CUE\_GMS.
- 4. Konfigurieren Sie den Gerätepool und den Standort. Konfigurieren Sie diese Elemente wie die CTI-Ports.
- 5. Konfigurieren Sie den Calling Search Space, und stellen Sie sicher, dass dieser die Partition enthält, die die DNs der CTI-Ports enthält.
- 6. Fügen Sie für jeden Routing-Punkt einen DN hinzu.Verwenden Sie denselben Calling Search Space, der für das Gerät in der Leitungskonfiguration ausgewählt ist. Dies ist sehr wichtig, da die Nachrichtenanzeige (MWI) nicht funktioniert, wenn der Calling Search Space in einigen frühen Cisco CallManager 4.0-Softwareversionen nicht auf die Leitungskonfiguration angewendet wird. Weitere Informationen finden Sie unter Cisco Bug ID [CSCef80217](https://bst.cloudapps.cisco.com/bugsearch/bug/CSCef80217) (nur [registrierte](//tools.cisco.com/RPF/register/register.do) Kunden). Dies ist nur dann ein Problem, wenn Cisco Unity Express in Cisco CallManager 4.0 integriert ist. Richten Sie das System ein, um solche Probleme zu vermeiden. Es sind keine weiteren Optionen erforderlich, außer möglicherweise eine Partition.Hinweis: Diese Partition muss sich im Calling Search Space aller Geräte befinden, die das Cisco Unity Express-System erreichen möchten.Hinweis: Konfigurieren Sie für jeden Routing-Punkt nur einen

DN.Beispiel:

## **CTI Route Point Configuration**

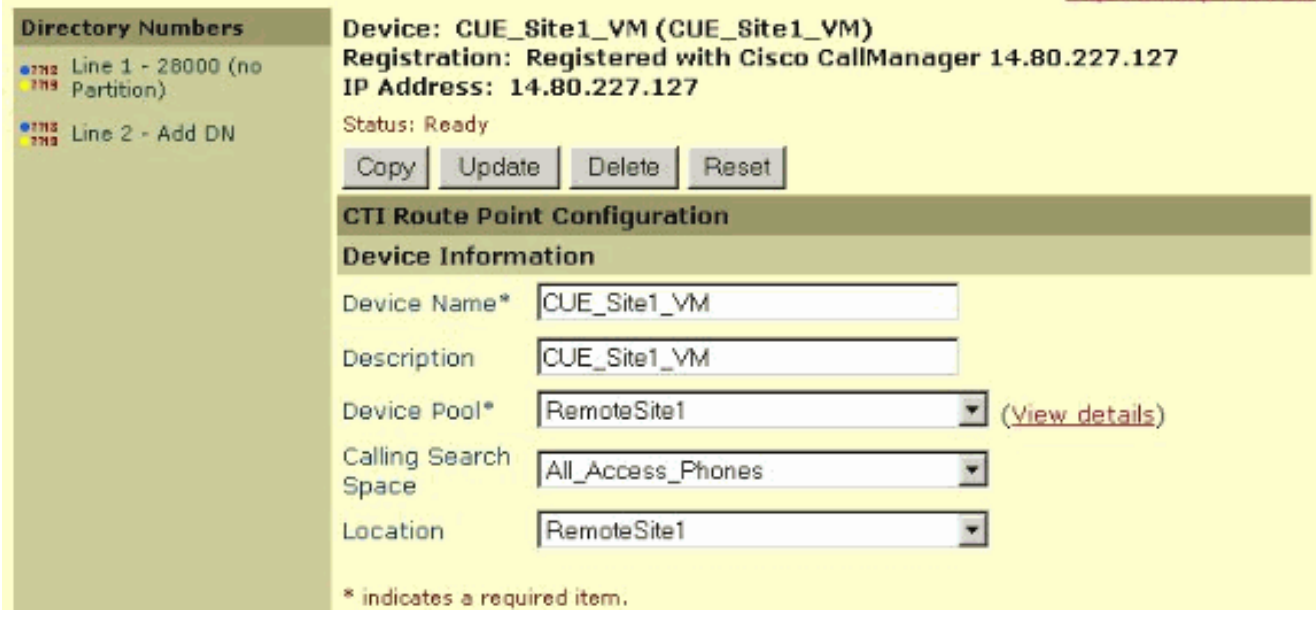

### Cisco CallManager 5.0 und höher: Erstellen von JTAPI-Benutzern, Gewähren von CTI-Berechtigungen und verknüpften Geräten

Damit Cisco Unity Express Anrufe beantworten und in einer Cisco CallManager-Umgebung ordnungsgemäß funktionieren kann, muss ein Anwendungsbenutzer erstellt werden, der die Geräte (CTI-Ports und Routenpunkte) steuern darf, die er verwenden soll. Wenn Sie mehrere Cisco Unity Express-Module verwenden, kann dies der gleiche Benutzer oder mehrere Benutzer sein, und stellen Sie sicher, dass alle Geräte, die durch das Konto gesteuert werden sollen, diesem Modul zugeordnet sind. Der Weiterleitungspunkt ist im Wesentlichen die Nummer, die ein Benutzer anruft, um Voicemail, eine automatische Anrufvermittlung oder ein benutzerdefiniertes Skript in Cisco Unity Express zu erreichen. Cisco Unity Express überprüft die gewählte Nummer und vergleicht sie mit einer Nummer in der Konfiguration, um zu bestimmen, welche Anwendung aufgerufen werden muss, z. B. Voicemail, automatische Anrufvermittlung usw.

1. Wählen Sie User Management > Application User (Benutzerverwaltung > Anwendungsbenutzer) auf der Seite Cisco CallManager Administration (Cisco CallManager-

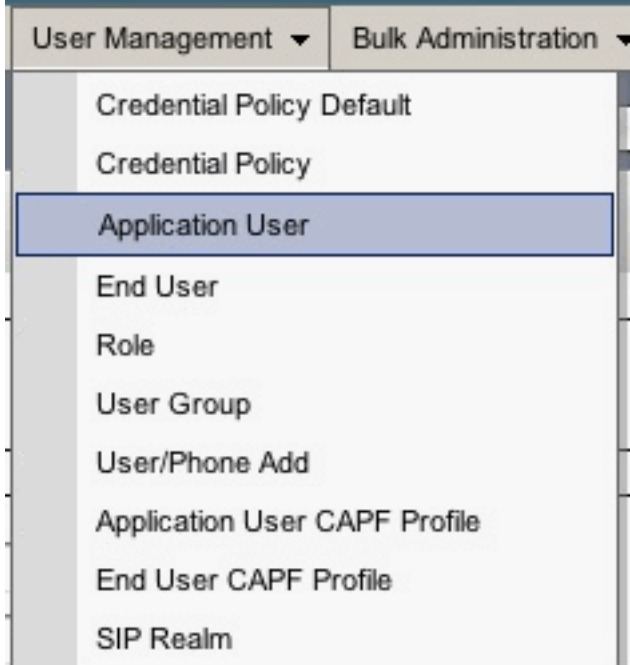

Verwaltung) aus.

- 2. Klicken Sie auf Neu hinzufügen, um einen neuen Benutzer zu erstellen.
- 3. Geben Sie eine Benutzer-ID an.

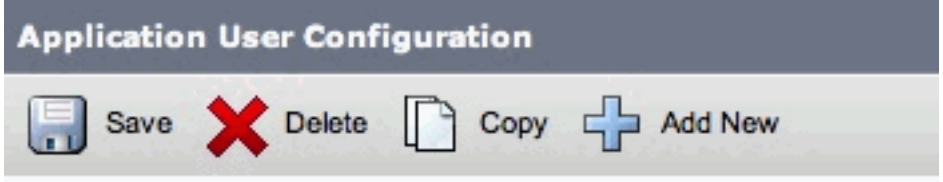

- 4. Klicken Sie auf Speichern.
- Wählen Sie im Feld Device Information (Geräteinformationen) unter Available Devices 5. (Verfügbare Geräte) die Routing Point(s)- und CTI-Ports aus, die der ID zugeordnet sind, und drücken Sie dann den Pfeil nach unten, um sie in das Feld Controlled Devices (Kontrollierte Geräte) zu verschieben.Alternativ können Sie die Schaltflächen Weitere Routenpunkte suchen und Weitere Telefone (für die CTI-Ports) verwenden, um die Geräte zu suchen. Im geöffneten Fenster können Geräte gesucht und ausgewählt werden. Nach Abschluss des Vorgangs wird die Schaltfläche Ausgewählte hinzufügen gedrückt, um die Auswahl in das Feld Gesteuerte Geräte zu

#### verschieben.

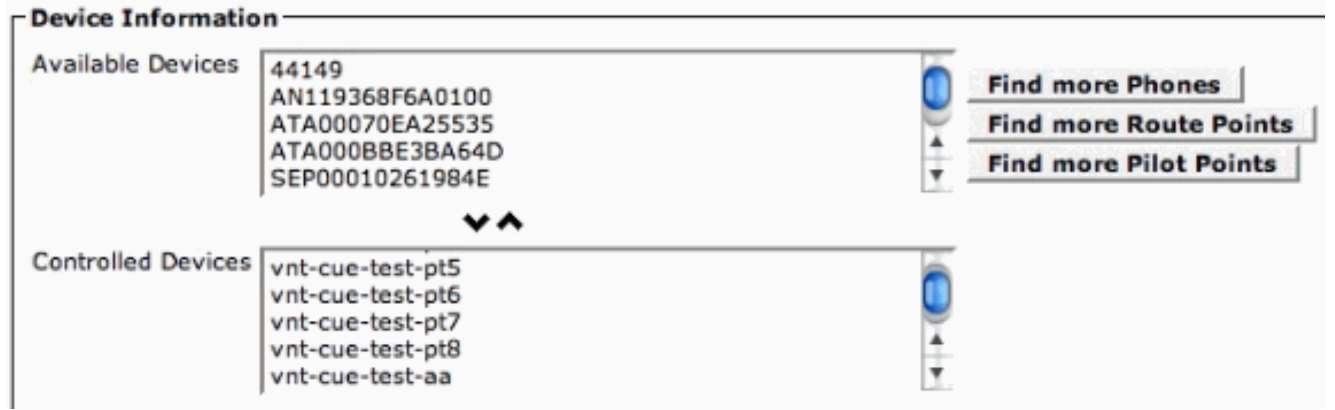

- 6. Klicken Sie auf Speichern.
- 7. Klicken Sie im Abschnitt Berechtigungsinformationen auf Zu Benutzergruppe hinzufügen. Suchen Sie im geöffneten Fenster nach Standard CTI Enabled. Aktivieren Sie das Kontrollkästchen neben der Gruppe Standard CTI Enabled (Standard-CTI aktiviert). Klicken Sie auf Auswahl hinzufügen.

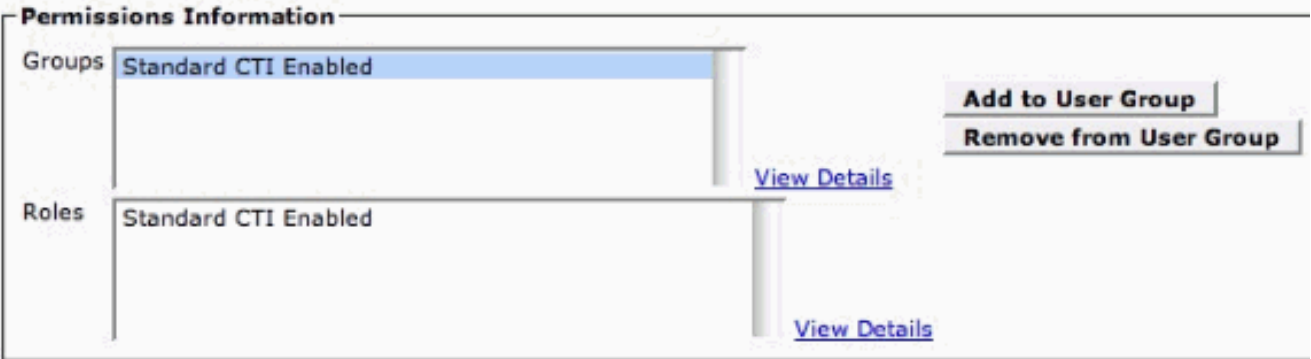

8. Klicken Sie auf **Speichern**. Das Feld "Roles" im Abschnitt "Berechtigungsinformationen" enthält jetzt das Kästchen "Standard CTI Enabled" (Standard-CTI aktiviert) sowie das Kästchen "vorherige Gruppen".

### Cisco CallManager-Versionen vor 5.0: JTAPI-Benutzer und zugehörige Geräte erstellen

Wenn Sie einen Benutzer mit aktivierter CTI-Anwendung erstellen und die CTI-Ports und die erstellten Routing-Points auswählen, kann Cisco Unity Express die Kontrolle über Anrufe erlangen, die an den CTI-Port und die zuvor konfigurierten Routing-Point-Nummern getätigt wurden.

- 1. Wählen Sie Benutzer > Neuen Benutzer hinzufügen aus der Cisco CallManager-Administrationsseite aus.
- Erstellen Sie eine Benutzer-ID und einen Benutzernamen.Sie können etwas logisches 2. verwenden, z. B. site1cue, oder etwas Ähnliches, auch wenn der Name willkürlich ist.
- 3. Notieren Sie sich sorgfältig das Kennwort, da diese Benutzer-ID- und Kennwortkombination bei der Konfiguration von Cisco Unity Express erforderlich ist.Dadurch wird eine ordnungsgemäße Anmeldung bei Cisco CallManager sichergestellt. Erstellen Sie einen Benutzer, obwohl die PIN nicht verwendet wird.
- 4. Wählen Sie **CTI-Anwendungsnutzung aktivieren aus**, und drücken Sie **Einfügen**, um den Benutzer zu erstellen.
- 5. Klicken Sie auf den Hyperlink Device Association (Gerätezuweisung), und wählen Sie alle zuvor erstellten CTI-Ports und CTI-Routing-Point-Geräte aus.

## **User Configuration**

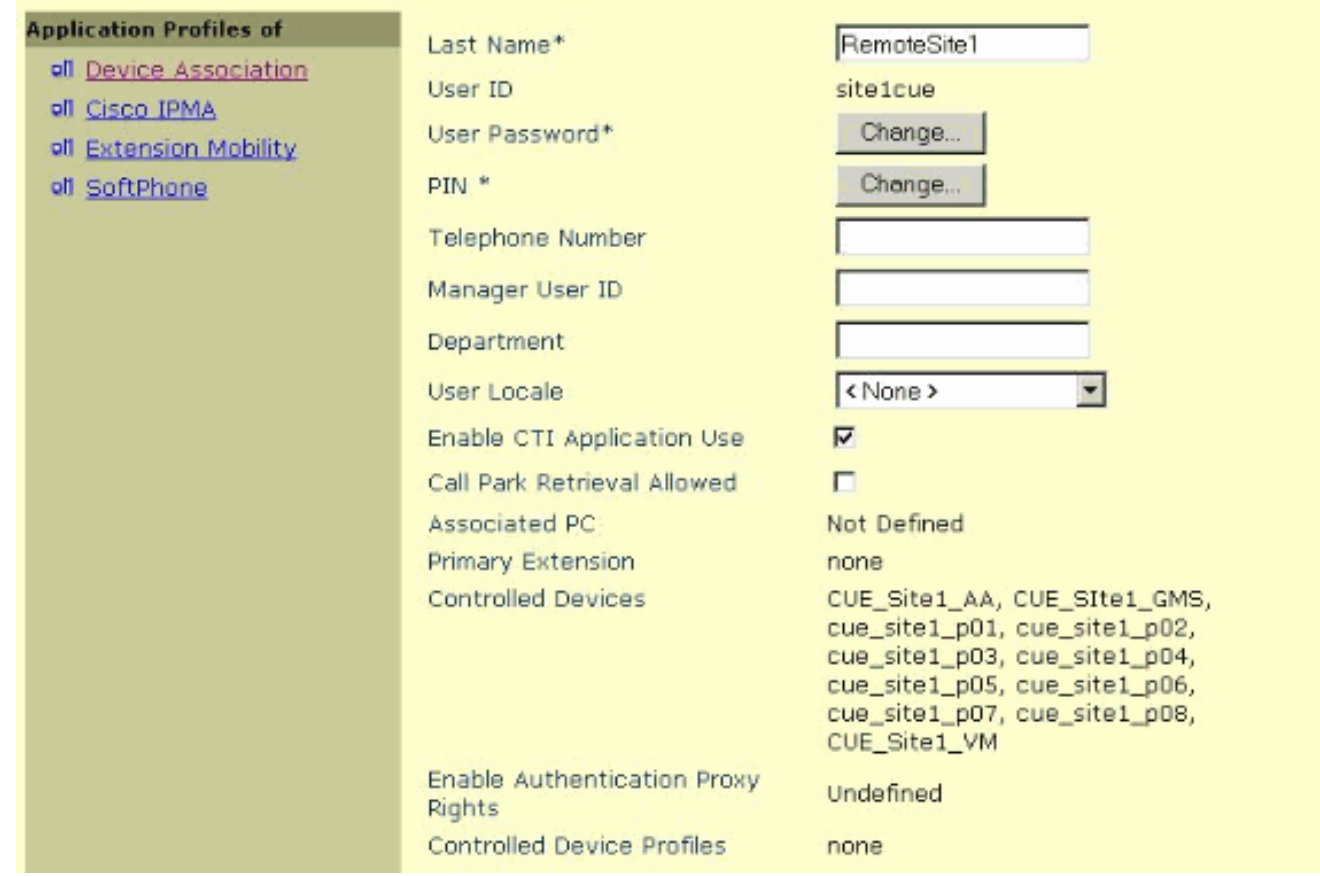

Es ist keine primäre Durchwahl erforderlich. Wählen Sie Auswahl aktualisieren aus. Führen Sie den Initialisierungsassistenten aus. Anschließend können Sie die in den Routing-Punkten konfigurierten Nummern anrufen und Cisco Unity Express-Antworten beantworten. Weitere Optionen wie Voicemail-Profile und Transkodierung können erforderlich sein.

### Voicemail-Profile konfigurieren (optional)

Voicemail-Profile ermöglichen die einfache Verwaltung mehrerer Voicemail-Systeme. Ein Voicemail-Profil wird verwendet, wenn Sie die Nachrichten-Taste auf einem Telefon drücken. Sie können auch vermeiden, dass die CFB- und CFNA-Nummern manuell konfiguriert werden müssen, wenn Sie Anrufe an die Voicemail umleiten.

Die Pilotnummer für Voicemail wird mit der DN am CTI-Routenpunkt konfiguriert, der für Voicemail konfiguriert ist.

Im Cisco CallManager Administration Guide wird die Konfiguration eines Voicemail-Profils ausführlich erläutert. In der Regel müssen Sie jedoch nur eine Pilotnummer und dann ein Voicemail-Profil hinzufügen. Normalerweise wird ein Name ausgewählt, der den Remote-Standort identifiziert und die Pilotnummer ausgewählt. Das Profil wird dann auf einzelne Telefon-DNs angewendet. Dadurch können Sie die Auswahl von Voicemail für CFB, CFNA oder sogar Call Forward All (CFwdAll) überprüfen.

Hinweis: Da Cisco Unity Express JTAPI für die Kommunikation mit dem Cisco CallManager verwendet, müssen keine MWI-Ein- und -Ausgänge konfiguriert werden.

#### Benutzer konfigurieren (optional)

Cisco Unity Express kann in Cisco CallManager erstellte Benutzer- und Benutzererweiterungen importieren. Cisco Unity Express kann darüber hinaus unmittelbar Sprachmailboxen für diese Abonnenten erstellen. Diese Informationen werden entweder über AVVID XML Layer (AXL) importiert, während der Initialisierungsassistent von Cisco Unity Express oder später über die administrative Webschnittstelle von Cisco Unity Express ausgeführt wird. Um Benutzer zu importieren, müssen Sie diese zunächst in Cisco CallManager erstellen.

Ein Administratorkonto und ein Kennwort sind für die Authentifizierung im Cisco CallManager erforderlich, um Benutzer zu importieren. Rufen Sie die Cisco CallManager-Verwaltungsseite auf, und wählen Sie Benutzer > Neuen Benutzer hinzufügen aus, um einen Benutzer zu importieren. Von hier aus wird der Benutzer erstellt, und nach dem Hinzufügen des Benutzers kann ein Telefon mit dem Hyperlink für die Gerätezuweisung verknüpft werden.

Der tatsächliche Import in Cisco Unity Express kann erfolgen, wenn der Initialisierungsassistent oder ein System ausgeführt wird, auf dem Cisco Unity Express bereits ausgeführt wird. Melden Sie sich als Benutzer mit Administratorrechten bei der Cisco Unity Express-Webseite an, und wählen Sie Configure > Users aus. Klicken Sie anschließend auf Importieren. Klicken Sie auf den Hyperlink Suchen, und geben Sie jeweils die vollständige Benutzer-ID ein. Sie können mehrere Benutzer-IDs eingeben, die durch Kommas oder neue Zeilen getrennt sind. Cisco Unity Express meldet sich beim Cisco CallManager an und ruft die Benutzernamen und Nebenanschlüsse ab, wenn Sie erneut auf Suchen klicken. Nachdem Sie alle gewünschten Benutzer ausgewählt haben, können Sie Folgendes festlegen:

- Die primäre Telefonnummer jedes Benutzers
- Legt fest, ob die Benutzer über eine Voice-Mailbox auf dem Cisco Unity Express-System verfügen können.
- Ob sie Administratorrechte für das System haben können oder nicht

Klicken Sie anschließend auf Importieren.

Hinweis: Es können nur vollständige Benutzer-IDs angegeben werden. Bei der Suche nach Benutzern sind keine Platzhalter oder teilweise Übereinstimmungen zulässig.

#### Transkodierung konfigurieren (optional)

Cisco Unity Express unterstützt derzeit nur Audio-Streams im G.711-U-Law-Format. Die für G.711 erforderliche Bandbreite (80 Kbit/s pro nicht komprimiertem Anruf) kann in einer Umgebung, in der Audio-Streams, die das Cisco Unity Express-AIM erreichen, vom WAN ausgehen, nicht ausreichen. Verwenden Sie daher G.729 im WAN und Transkodierungsfunktionen im Router, um für Cisco Unity Express AIM G.711 zu konvertieren.

Dies ist ein Beispiel für einen IOS-Router mit einem für die Umkodierung konfigurierten NM-HDV (High Density Voice Network Module):

```
voice-card 1
dsp services dspfarm
...
sccp local FastEthernet0/0
sccp
sccp ccm 14.80.227.127 priority 1
sccp ip precedence 3
sccp mtp sessions 4
```
! dspfarm transcoder maximum sessions 4 dspfarm !

Im Cisco CallManager-Format wird ein Transcoder im MTPxxxxxxxxxx-Format hinzugefügt. xxxx ist die MAC-Adresse der Schnittstelle, die beim Cisco CallManager registriert wird. Führen Sie in diesem Fall den Befehl show interface FastEthernet 0/0 in Cisco IOS aus, um FastEthernet 0/0 zu finden.

#### Konfigurieren von QoS (optional)

Eine der aktuellen Einschränkungen besteht darin, dass die JTAPI-Signalisierungspakete (CTI-Quick Buffer Codierung [QBE]) nicht markiert sind (TOS = 0), wenn das Cisco Unity Express AIM diese übermittelt. Um dies zu korrigieren, verwenden Sie eine Zugriffskontrollliste (ACL) auf dem Router, auf dem Cisco Unity Express AIM installiert ist, um den Datenverkehr zu kennzeichnen und zu priorisieren.

Die JTAPI-Signalisierung vom Cisco CallManager ist korrekt mit dem DSCP-Wert (Differentiated Services Code Point) von AF31 (TOS 0x68) gekennzeichnet.

Das JTAPI-Signalisierungsprotokoll verwendet den TCP-Port 2748. Geben Sie für diesen Datenverkehr 20 Kbit/s für jede Cisco Unity Express-Website an.

Der gesamte Real-Time Protocol (RTP)-Audiodatenverkehr vom Cisco Unity Express AIM oder vom IP-Telefon ist korrekt mit dem DSCP-Wert 0xEF gekennzeichnet.

Dieses Beispiel zeigt eine Beispielkonfiguration auf dem Router, wobei a.b.c.d die IP-Adresse des Cisco Unity Express AIM ist:

```
access-list 101 permit tcp host a.b.c.d any eq 2748
!
class-map match-all cti-qbe
 match access-group 101
!
policy-map cti-qbe
 class cti-qbe
 set dscp af31
 bandwidth 20
!
interface Serial0/1
 service-policy output cti-qbe
```
#### Konfigurieren von Cisco SRST (optional)

Cisco SRST wird für Notruf-Telefon- und Voicemail-Dienste verwendet, wenn das WAN, das eine Außenstelle mit einem Cisco CallManager verbindet, ausfällt. Wenn der Initialisierungsassistent zum Einrichten des Systems in Cisco Unity Express verwendet wird, gibt es nichts zu tun. Sie können diese Basiskonfiguration in der Cisco IOS-Konfiguration verwenden:

```
dial-peer voice 1 voip
 description Local NM-CUE (CME) Voicemail
 destination-pattern 28000
 session protocol sipv2
 session target ipv4:172.18.106.107
```

```
 dtmf-relay sip-notify
 codec g711ulaw
 no vad
!
dial-peer voice 2 voip
 description Local NM-CUE (CME) Auto Attendant
 destination-pattern 28100
 session protocol sipv2
 session target ipv4:172.18.106.107
 dtmf-relay sip-notify
 codec g711ulaw
 no vad
!
dial-peer voice 3 voip
 description Local NM-CUE (CME) Greeting Management System
 destination-pattern 28111
 session protocol sipv2
 session target ipv4:172.18.106.107
 dtmf-relay sip-notify
 codec g711ulaw
 no vad
!
!
call-manager-fallback
 ip source-address 172.18.106.105 port 2000
 max-ephones 52
 max-dn 208
 voicemail 28000
 call-forward busy 28000
 call-forward noan 28000 timeout 12
!
```
Die drei konfigurierten Zielmuster (28000, 28100 und 2111) entsprechen den drei DNs, die den Routenpunkten zugewiesen sind. Auf die CTI-Ports wird nirgends verwiesen.

Cisco Unity Express wird automatisch eingerichtet, wenn Sie den Initialisierungsassistenten verwenden. Dieser Teil muss in der Konfiguration enthalten sein, um von der CLI aus Folgendes zu überprüfen:

```
ccn subsystem sip
 gateway address "172.18.106.105"
 end subsystem
...
ccn trigger sip phonenumber 28000
 application "voicemail"
 enabled
 locale "en_US"
 maxsessions 4
 end trigger
ccn trigger sip phonenumber 28100
 application "autoattendant"
 enabled
 locale "en_US"
 maxsessions 4
 end trigger
ccn trigger sip phonenumber 28111
 application "promptmgmt"
 enabled
 locale "en_US"
```
 maxsessions 1 end trigger

Die Gateway-Adresse ist der Cisco SRST-Router. Die Telefonnummernparameter müssen mit den Routing-Point-DNs identisch sein.

#### Führen Sie den Initialisierungsassistenten von Cisco Unity Express aus.

Der Initialisierungsassistent konfiguriert das System mit den Integrationsparametern und kann Benutzer importieren und Mailboxen erstellen. Sie benötigen die folgenden Elemente, um Cisco CallManager aus Redundanzgründen zu konfigurieren:

- Die im Cisco CallManager konfigurierten CTI-Ports und Routing-Points
- Der erstellte JTAPI-Benutzer und die dem Benutzer zugeordneten Geräte
- Benutzername und Kennwort für den Cisco CallManager-Webzugriff
- Die Cisco CallManager-IP-Adresse sowie alle anderen Cisco CallManager im Cluster

Hinweis: Das Feld Web User Name (Webbenutzername) ist nicht das Cisco CallManager-Administratorkonto, wenn im Cisco CallManager der Multilevel-Verwaltungszugriff (MLA) installiert ist. Stattdessen müssen Sie zusammen mit dem Kennwort ein lokales Systemadministratorkonto wie "Administrator" verwenden.

Hinweis: Der Initialisierungsassistent überprüft, ob die JTAPI- und Web-Benutzerkonten und Kennwörter korrekt sind. Der Initialisierungsassistent überprüft auch, ob eine kompatible Cisco CallManager-Ebene installiert ist. Der Initialisierungsassistent unterstützt Sie nur dann beim Fortfahren, wenn alle Werte korrekt sind.

Weitere Informationen zum Initialisierungsassistenten finden Sie unter [Erstkonfiguration des](//www.cisco.com/en/US/docs/voice_ip_comm/unity_exp/rel1_1_1/ccm_gui/ch2start.html) **Systems** 

Sie können den Initialisierungsassistenten nur einmal während einer Installation oder nach einer Neuinstallation oder einem Upgrade ausführen. Sie ist erforderlich, wenn Sie GUI-Zugriff auf Cisco Unity Express wünschen.

## Beispielkonfiguration für Cisco Unity Express

Eine vollständige Beispielkonfiguration für Cisco Unity Express, die in Cisco CallManager integriert ist, sieht ähnlich aus wie folgt:

Hinweis: Kopieren oder fügen Sie diese Konfiguration niemals in ein Live-System ein. Achten Sie darauf, dass JTAPI- und SMDS-Schnittstellenprotokoll-Trigger (Switched Multimegabit Data Service) auf dieselben Anwendungen verweisen und ihnen dieselben Telefonnummern zugewiesen sind. Die SIP-Gateway-Adresse des CCN-Subsystems verweist auf den Cisco SRST-Router, und das CCN-Subsystem JTAPI verweist auf den Cisco CallManager. Die MWI-Parameter sind die Standardparameter, die nicht verwendet werden. Die MWI kann unabhängig von der Konfiguration nicht im Cisco SRST-Modus ausgeführt werden.

VNT-AIM-CUE1#**show run** Generating configuration:

```
hostname VNT-AIM-CUE1
ip domain-name cisco.com
ntp server 172.18.106.15
groupname Administrators create
username administrator create
username marschne create
username jdoe create
username marschne phonenumber "2104"
username jdoe phonenumber "2103"
groupname Administrators member administrator
groupname Administrators member marschne
groupname Administrators privilege superuser
groupname Administrators privilege ManagePrompts
backup server url "ftp://127.0.0.1/ftp" credentials hidden
"EWlTygcMhYmjazXhE/VNXHCkplVV4KjescbDaLa4fl4WLSPFvv1rWUnfGWTYHfmPSd8ZZNgd+
Y9J3xlk2B35jwAAAAA="
ccn application autoattendant
 description "autoattendant"
 enabled
 maxsessions 4
 script "aa.aef"
 parameter "MaxRetry" "3"
 parameter "operExtn" "0"
 parameter "welcomePrompt" "AAWelcome.wav"
 end application
ccn application ciscomwiapplication
 description "ciscomwiapplication"
 enabled
 maxsessions 4
 script "setmwi.aef"
 parameter "strMWI_OFF_DN" "8001"
 parameter "strMWI_ON_DN" "8000"
 parameter "CallControlGroupID" "0"
 end application
ccn application promptmgmt
 description "promptmgmt"
 enabled
 maxsessions 1
 script "promptmgmt.aef"
 end application
ccn application voicemail
 description "voicemail"
 enabled
 maxsessions 4
 script "voicebrowser.aef"
 parameter "logoutUri" "http://localhost/voicemail/vxmlscripts/mbxLogout.jsp"
 parameter "uri" "http://localhost/voicemail/vxmlscripts/login.vxml"
 end application
ccn engine
 end engine
ccn subsystem jtapi
 ctiport 28001 28002 28003 28004
```

```
 ccm-manager address 14.80.227.127 14.80.227.128
 ccm-manager credentials hidden "+DuGhIBvqsghj6p6aBUoRQ4E0vzCD5YHSd8ZZNgd+
 Y9J3xlk2B35j0nfGWTYHfmPSd8ZZNgd+Y9J3xlk2B35jwAAAAA="
 end subsystem
ccn subsystem sip
 gateway address "172.18.106.105"
 end subsystem
ccn trigger jtapi phonenumber 28000
 application "voicemail"
 enabled
 locale "en_US"
 maxsessions 4
 end trigger
ccn trigger jtapi phonenumber 28100
 application "autoattendant"
 enabled
 locale "en_US"
 maxsessions 4
 end trigger
ccn trigger jtapi phonenumber 28111
 application "promptmgmt"
 enabled
locale "en US"
 maxsessions 1
 end trigger
ccn trigger sip phonenumber 28000
 application "voicemail"
 enabled
 locale "en_US"
 maxsessions 4
 end trigger
ccn trigger sip phonenumber 28100
 application "autoattendant"
 enabled
 locale "en_US"
 maxsessions 4
 end trigger
ccn trigger sip phonenumber 28111
 application "promptmgmt"
 enabled
locale "en US"
 maxsessions 1
 end trigger
voicemail default expiration time 30
voicemail default language en_US
voicemail default mailboxsize 420
voicemail recording time 900
voicemail default messagesize 60
voicemail operator telephone 0
voicemail capacity time 480
voicemail mailbox owner "jdoe" size 420
 description "jdoe mailbox"
 end mailbox
voicemail mailbox owner "marschne" size 420
```
description "marschne mailbox"

end

# Überprüfen

In diesem Abschnitt überprüfen Sie, ob Ihre Konfiguration ordnungsgemäß funktioniert.

Der [Cisco CLI Analyzer](http://cway.cisco.com/go/sa/) (nur [registrierte](//tools.cisco.com/RPF/register/register.do) Kunden) unterstützt bestimmte show-Befehle. Verwenden Sie den Cisco CLI Analyzer, um eine Analyse der Ausgabe des Befehls show anzuzeigen.

Tätigen Sie einen Anruf an die DNs, die für die einzelnen Routing-Punkte konfiguriert wurden. Wählen Sie Device > Phone (Gerät > Telefon) auf der Cisco CallManager-Administrationsseite aus, und suchen Sie die Ports, um zu überprüfen, ob die CTI-Ports registriert sind. In der Spalte Status wird die Cisco CallManager-IP-Adresse angezeigt, mit der der Port registriert ist. In der Spalte "IP Address" (IP-Adresse) wird die IP-Adresse von Cisco Unity Express angezeigt. Der Port ist nicht registriert, wenn in diesem Feld Nicht gefunden angezeigt wird.

Geben Sie im Cisco Unity Express-Modul den Befehl show ccn status ccm-manager ein.

```
br2011-cue>show ccn status ccm-manager
JTAPI Subsystem is currently registered with Call Manager: 14.86.11.11
JTAPI Version: 3.0(2.3) Release
```
## Fehlerbehebung

Für diese Konfiguration sind derzeit keine spezifischen Informationen zur Fehlerbehebung verfügbar.

## Zugehörige Informationen

- [Unterstützung von Sprachtechnologie](//www.cisco.com/cisco/web/psa/default.html?mode=tech&level0=268436015&referring_site=bodynav)
- [Produkt-Support für Sprach- und Unified Communications](//www.cisco.com/cisco/web/psa/default.html?mode=prod&level0=278875240&referring_site=bodynav)
- [Konfigurieren der MWI-Benachrichtigungsoption](//www.cisco.com/en/US/docs/voice_ip_comm/unity_exp/rel2_3/cliadmin/ch3sys.html#wp1103976?referring_site=bodynav)
- [Fehlerbehebung bei Cisco IP-Telefonie](http://www.amazon.com/exec/obidos/tg/detail/-/1587050757/002-9901024-1684829?referring_site=bodynav)
- [Technischer Support und Dokumentation Cisco Systems](//www.cisco.com/cisco/web/support/index.html?referring_site=bodynav)